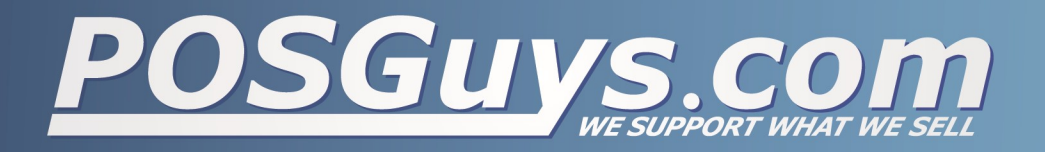

## Zebra Bluetooth Barcode Scanner iOS Setup

Step 1: Enable iOS Enhanced Features

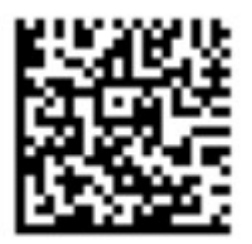

Step 2: Enable Bluetooth for iOS

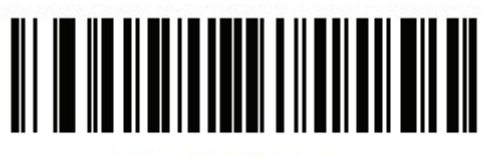

**HID Bluetooth Classic** 

Step 3 (Optional): Enable Enhanced Micro USB Charging

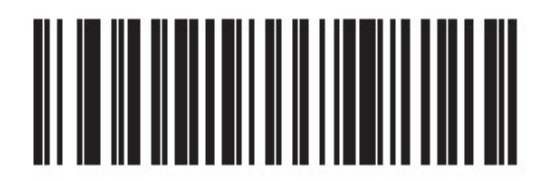

## **HID Device Conversion**

Step 4 (Optional): Add Enter Key after Scan

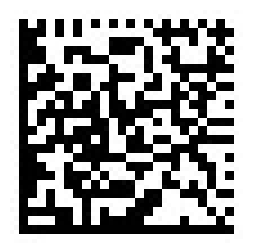